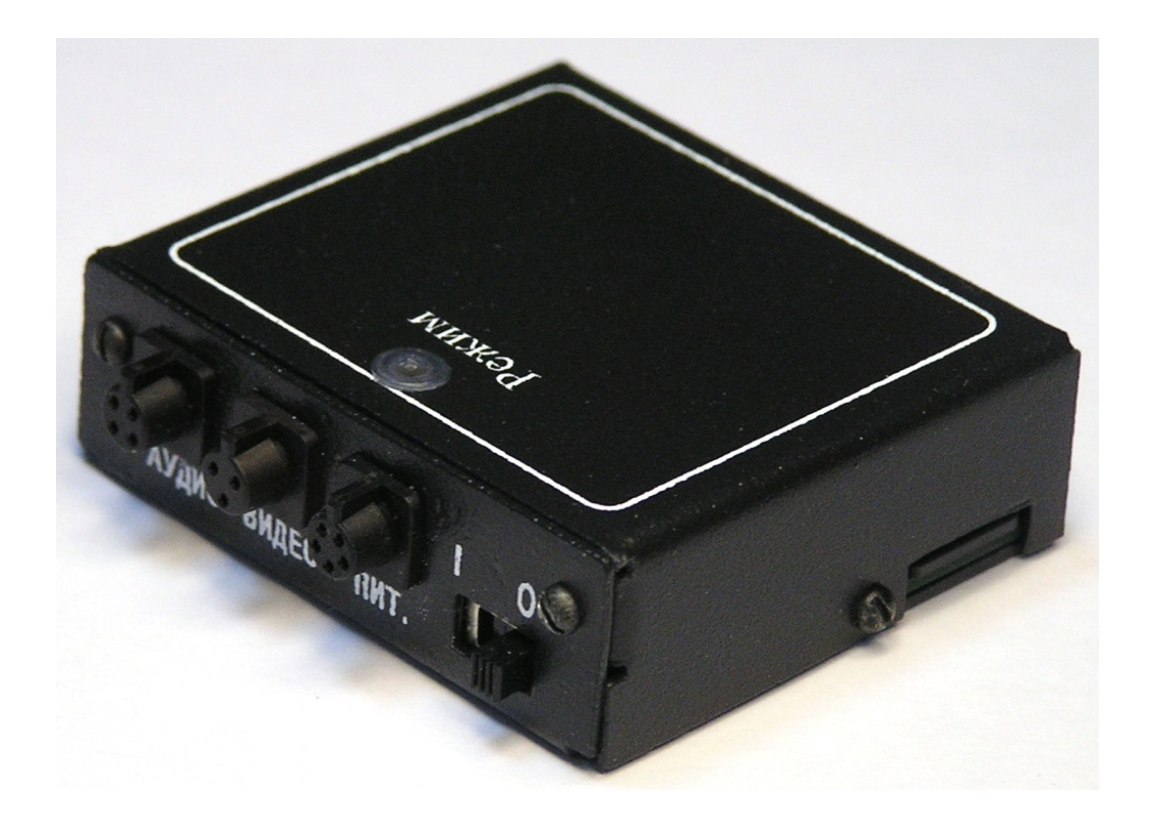

# **МИНИАТЮРНЫЙ ЦИФРОВОЙ ВИДЕОНАКОПИТЕЛЬ «МВН-02.01»/ «МВН-02.02»**

# **Руководство по эксплуатации**

# СОДЕРЖАНИЕ

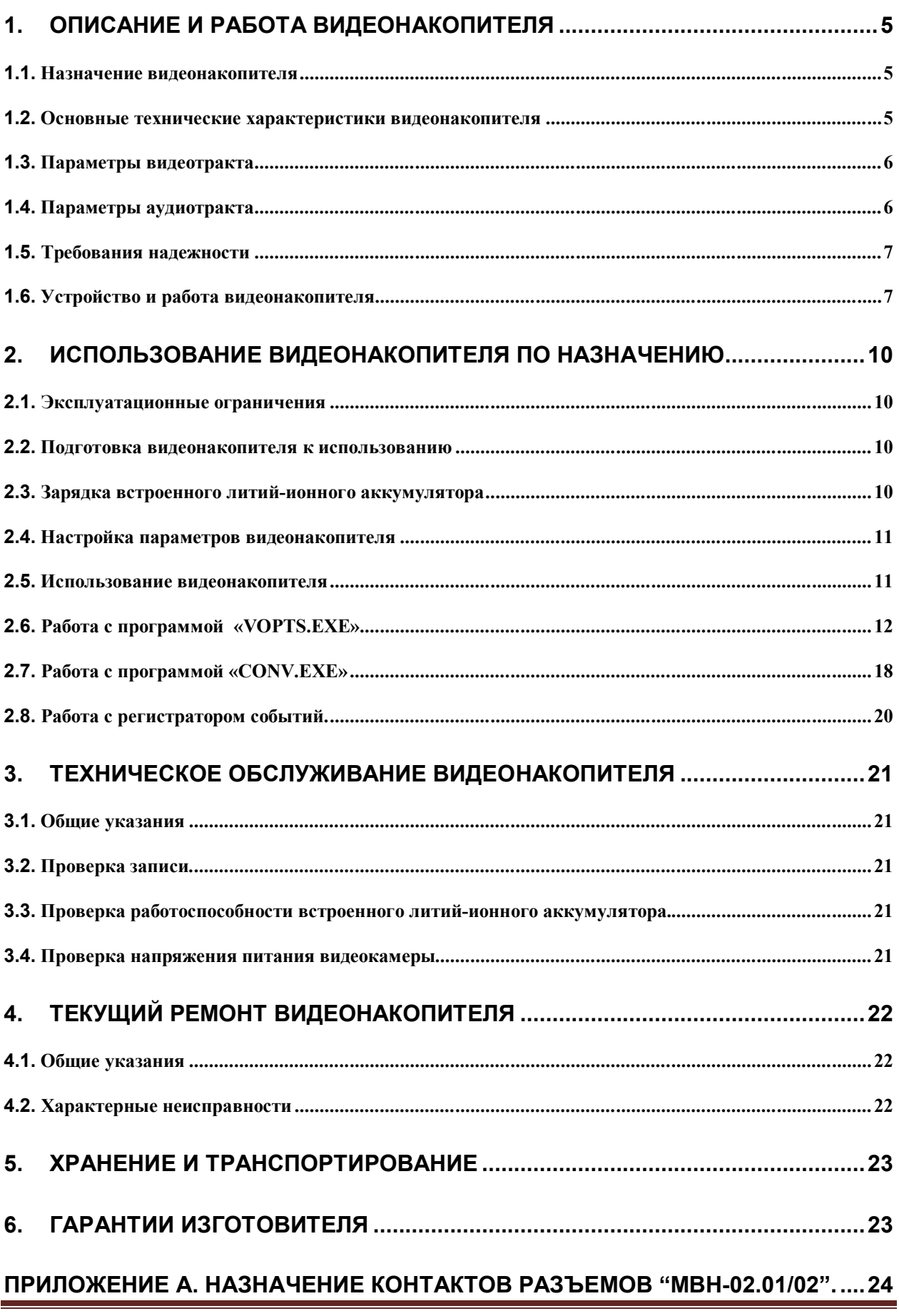

Видеонакопитель выпускается в 3-х вариантах исполнения(«МВН-02», «МВН-02.01» , «МВН-02.02»).

Руководство по эксплуатации содержит сведения о технических характеристиках, устройстве и принципе работы, правила хранения, указания по эксплуатации и техническому обслуживанию, необходимые для правильной эксплуатации и полного использования технических возможностей видеонакопителей «МВН-02.01» и «МВН- $02.02$ ».

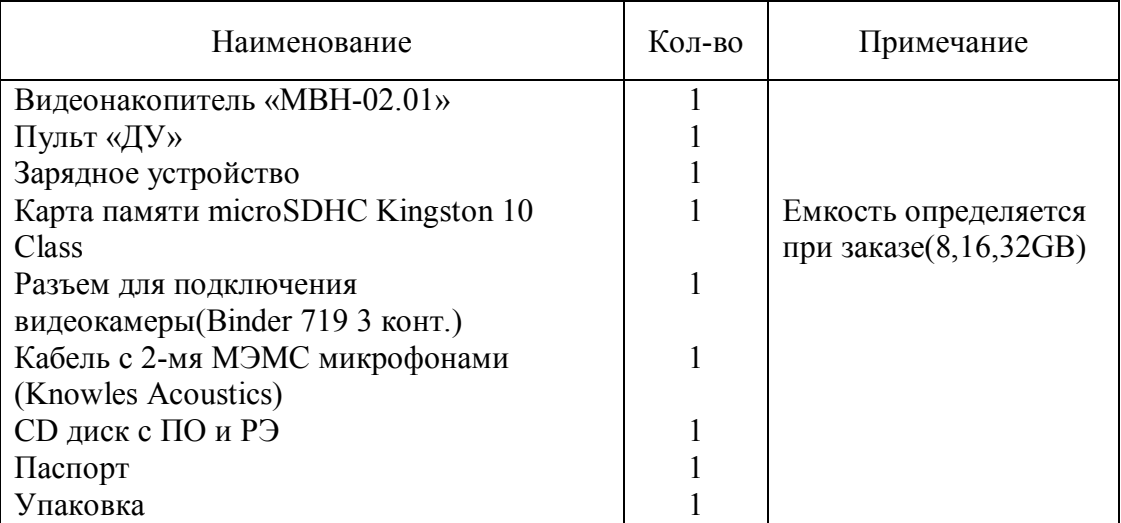

Таблица 1. Комплектность поставки видеонакопителя «МВН-02.01»

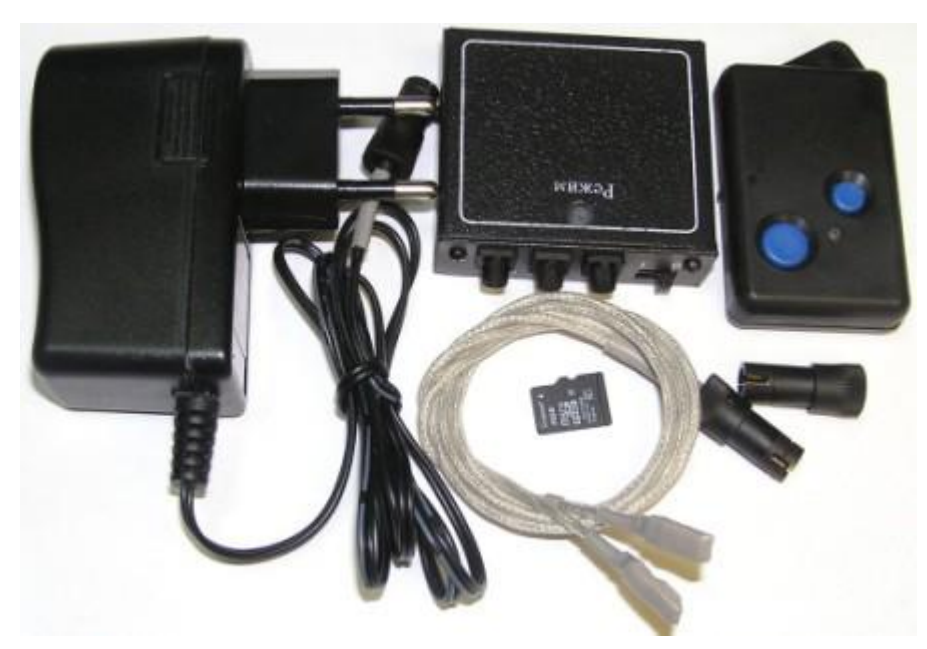

Рисунок 1. Комплект поставки "МВН-02.01".

| Наименование                       | Кол-во | Примечание            |
|------------------------------------|--------|-----------------------|
| Видеонакопитель «МВН-02.02»        |        |                       |
| Пульт «ДУ-М»(с инфракрасным        |        |                       |
| детектором движения)               |        |                       |
| Зарядное устройство                |        |                       |
| Кабель для подключения внешнего    |        |                       |
| источника питания                  |        |                       |
| Кабель для подключения внешнего    |        |                       |
| монитора                           |        |                       |
| Карта памяти microSDHC Kingston 10 |        | Емкость определяется  |
| Class                              |        | при заказе(8,16,32GB) |
| Разъем для подключения             |        |                       |
| видеокамеры(Binder 719 3 конт.)    |        |                       |
| Кабель с 2-мя МЭМС микрофонами     |        |                       |
| (Knowles Acoustics)                |        |                       |
| СD диск с ПО и РЭ                  |        |                       |
| Паспорт                            |        |                       |
| Упаковка                           |        |                       |

Таблица 2. Комплектность поставки видеонакопителя «МВН-02.02»

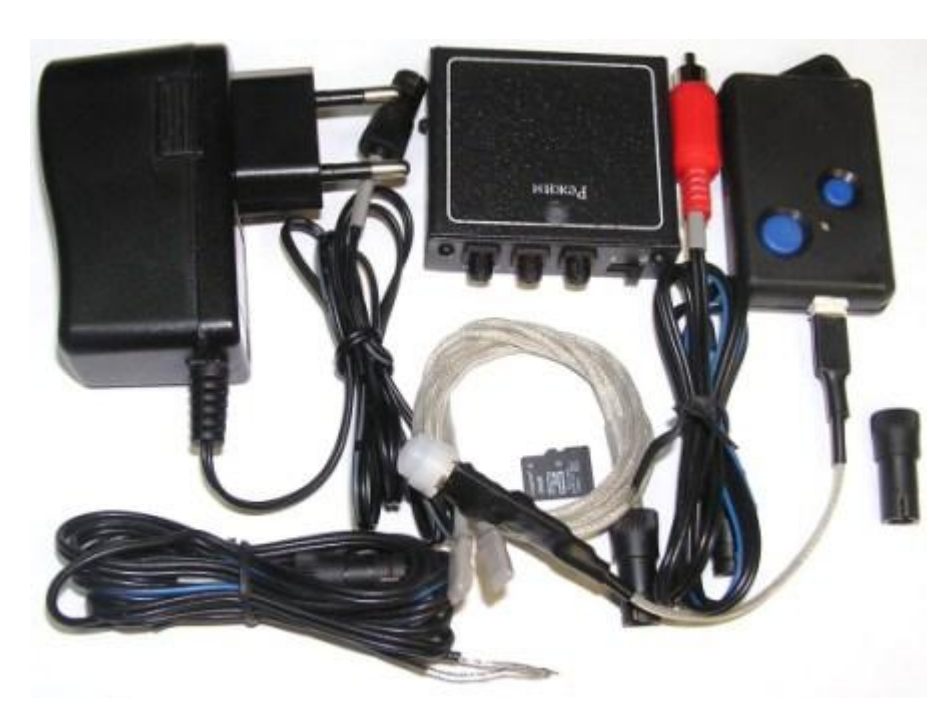

Рисунок 2. Комплект поставки "МВН-02.02".

#### **1. Описание и работа видеонакопителя**

**1.1.** Назначение видеонакопителя

**1.1.1.** Видеонакопители «МВН-02.01» и «МВН-02.02» предназначены для записи в цифровом виде сжатого видеосигнала от видеокамеры и двух каналов звукового сопровождения на карту памяти microSDHC. Используемый алгоритм сжатия JPEG2000. Видеонакопители имеют встроенный детектор движения. Видеонакопитель «МВН-02.02» дополнительно имеет инфракрасный детектор движения, подключаемый к пульту дистанционного управления.

**1.2.** Основные технические характеристики видеонакопителя

**1.2.1.** Тип файловой системы FAT 32.

**1.2.2.** Точность хода встроенных часов не хуже ± 1минута за месяц.

**1.2.3.** Напр. питания видеокамеры (5…12)В с шагом 0.5В(задаётся при программировании), при токе до 150мА;

**1.2.4.** Внешнее напряжение питания: от 9 до 14.2 В;

**1.2.5.** Время работы от встроенного аккумулятора :

- a. с питанием видеокамеры не менее 2 часов (типовое 2часа 30 мин), при напряжении питания видеокамеры 12 В и токе потребления 120мА;
- b. с питанием видеокамеры не менее 5 часов, при напряжении питания видеокамеры 5 В и токе потребления 40мА;
- c. без питания видеокамеры не менее 6 часов.

**1.2.6.** Время заряда встроенного аккумулятора не более 4-х часов (типовое 2 часа).

**1.2.7.** Дальность действия пульта ДУ не менее 10м (типовое 50м.) c индикацией

прохождения команды на пульте дистанционного управления.

**1.2.8.** Диапазон рабочих температур от -30°С до +50°С;

**1.2.9.** Масса в граммах, не более 120г.(типовое 115г.)

**1.2.10.** Габаритные размеры (без учета разъемов) 48.2х54х17.6мм.

**1.2.11.** Световая индикация режимов приведена в табл. 3.

Таблица 3. Световая индикация режимов, состояний и аварийных ситуаций.

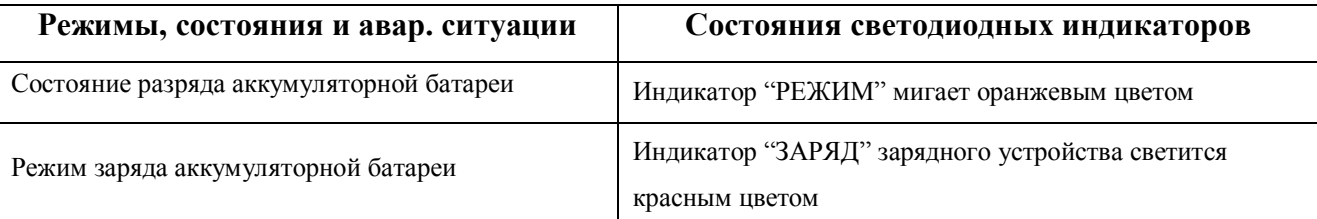

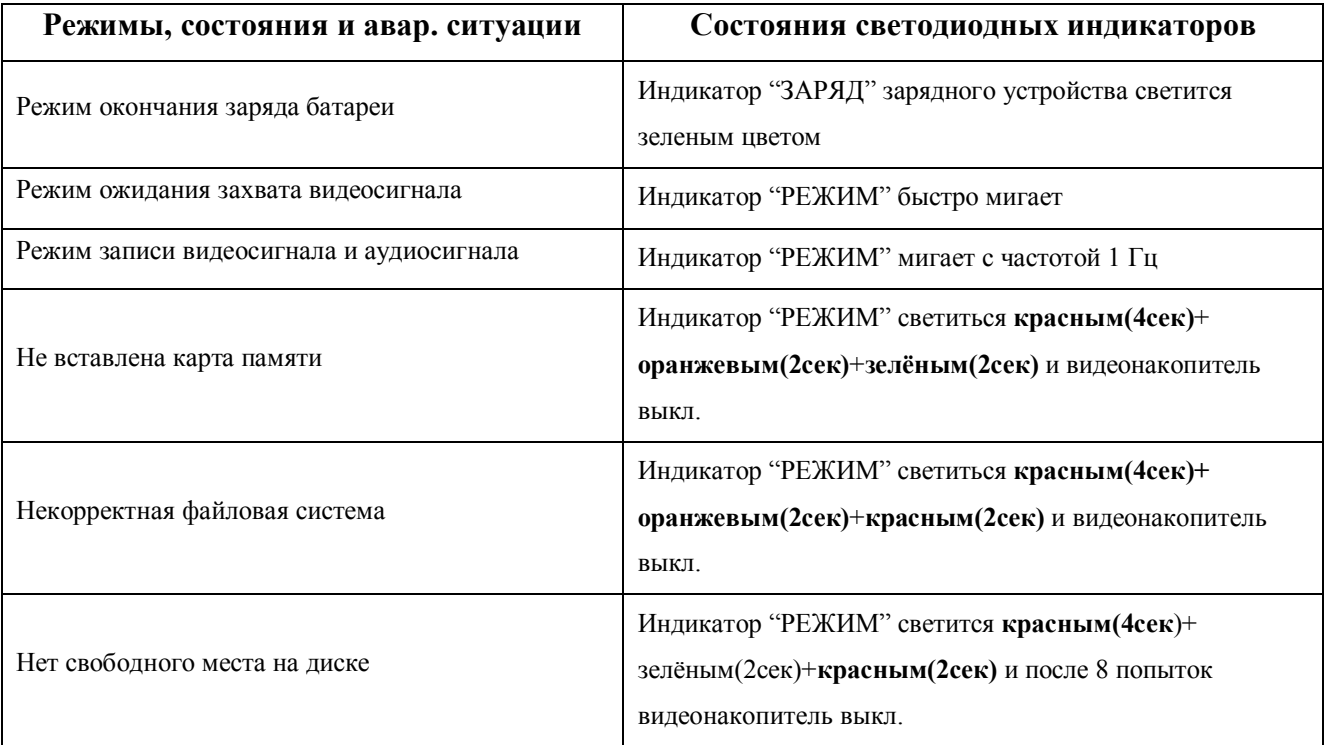

#### **1.3.** Параметры видеотракта

- **1.3.1.** Тип входного видеосигнала PAL-B.
- **1.3.2.** Входное напряжение видеосигнала 1,0±0,2 В ("от пика до пика").
- **1.3.3.** Входное сопротивление видеовхода 75±3Ом.
- **1.3.4.** Разрешение, телевизионных линий 450 (черно-белое), 380 (цветное).
- **1.3.5.** Частота обновления записанных видеокадров от 1 до 25 кадров/сек.
- **1.4.** Параметры аудиотракта
- **1.4.1.** Количество аудиовходов 2(16 бит PCM).
- **1.4.2.** Диапазон рабочих частот, по уровню минус 3 дБ:
	- a) (200 4200) Гц при Fd=11025 Гц;
	- b) (200 9200) Гц при Fd=22050 Гц.
- **1.4.3.** Полное взвешенное отношение сигнал/шум, не менее 50 дБ.
- **1.4.4.** КНИ при входном сигнале 5 мВ на частоте 1000 Гц не более 0,5%.
- **1.4.5.** Подавление вне полосы рабочих частот не менее 50 дБ.
- **1.4.6.** Переходное затухание между каналами не менее минус 55 дБ.
- **1.4.7.** Диапазон ручной регулировки усиления от 0 до +59 дБ с шагом 0.5 дБ.
- **1.4.8.** Диапазон автоматической регулировки усиления от 0дБ до +59 дБ.
- **1.4.9.** Напряжение питания микрофонов (2.5 $\pm$ 0.25) В, (2 $\pm$ 0.2) В.

**1.5.** Требования надежности

**1.5.1.** Наработка на отказ не менее 10000 часов.

**1.5.2.** Средний срок службы видеонакопителя не менее 5 лет.

**1.5.3.** Средний срок сохраняемости в отапливаемых хранилищах любого вида не менее 2 лет, при выполнении зарядки аккумулятора каждые три месяца.

**1.6.** Устройство и работа видеонакопителя

**1 3 2** 5  $\setminus$  4 **6 7 8 9 10 11**

**1.6.1.** Внешний вид видеонакопителя «МВН-02.01» показан на рисунке 1.1

Рисунок 1.1 Внешний вид видеонакопителя «МВН-02.01».

**1**-Видеонакопитель; **2**-Пульт ДУ; **3**-карта памяти; **4**-тумблер включения; **5**-разьём для подключения зарядного устройства, внешнего блока питания или внешнего монитора; **6** разьём для подключения видеокамеры; **7**-разьём для подключения микрофонов; **8** индикатор "Режим"; **9**-кнопка для выдачи команды "ВЫКЛЮЧЕНИЕ" пульта ДУ; **10** кнопка для выдачи команды "ВКЛЮЧЕНИЕ" пульта ДУ; **11**-индикатор пульта ДУ.

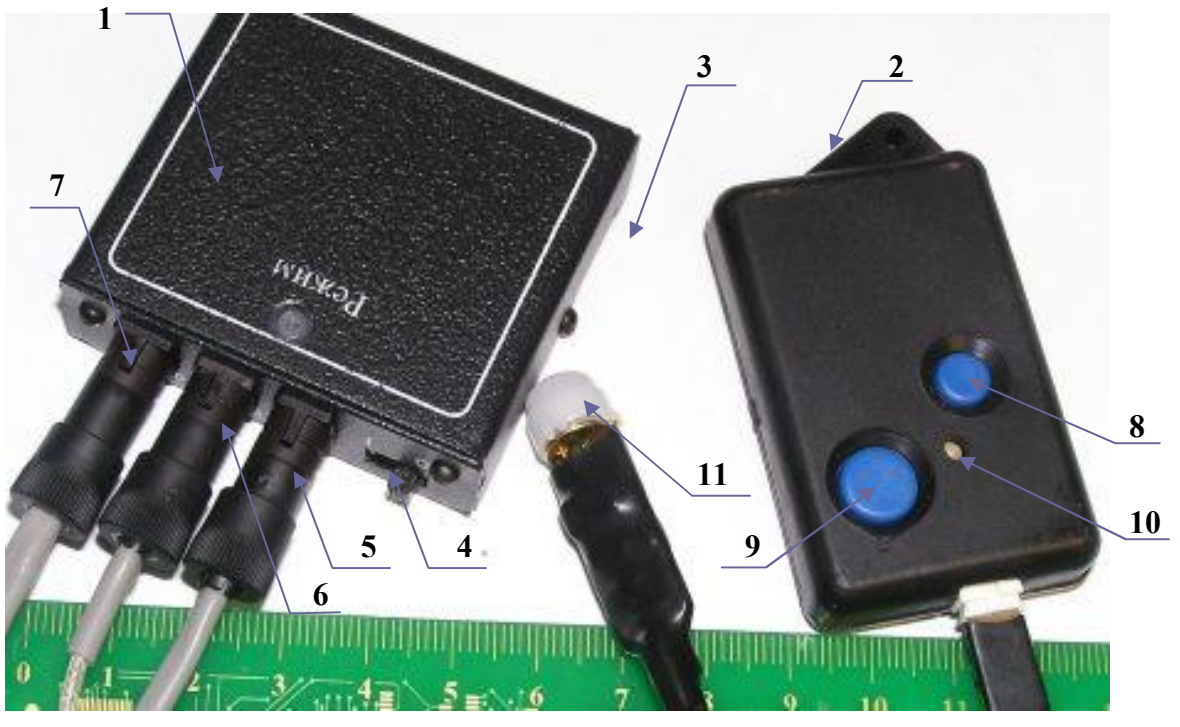

**1.6.2.** Внешний вид видеонакопителя «МВН-02.02» показан на рисунке 1.2

Рисунок 1.2 Внешний вид видеонакопителя «МВН-02.02».

**1**-Видеонакопитель; **2**-Пульт "ДУ-М"; **3**-разьём для карты памяти; **4**-тумблер включения; **5**-разьём для подключения зарядного устройства, внешнего источника питания и внешнего монитора; **6**-разьём для подключения видеокамеры; **7**-разьём для подключения микрофонов; **8-**кнопка для выдачи команды "ВЫКЛЮЧЕНИЕ" пульта ДУ; **9**-кнопка для выдачи команды "ВКЛЮЧЕНИЕ" пульта ДУ; **10**-индикатор пульта ДУ; **11**-инфракрасный детектор движения.

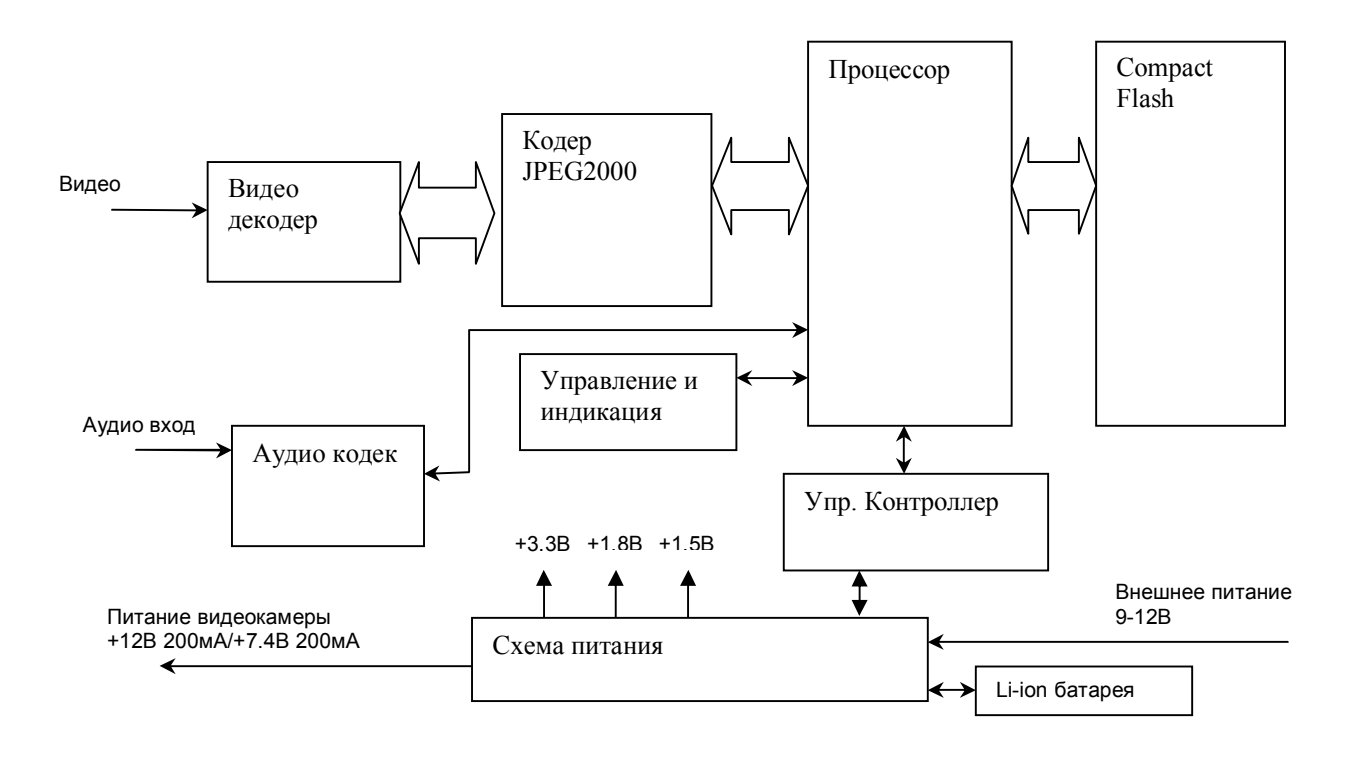

#### **1.6.3.** Функциональная схема видеонакопителя приведена на рисунке 1.3

Рисунок 1.3. Блок-схема видеонакопителя.

#### **1.6.4.** Описание работы вдеонакопителя

Процессор при включении питания определяет наличие карты памяти и тип файловой системы (FAT32). Затем производится открытие файла для записи информации.

Видеосигнал с видеовхода поступает на видеодекодер для оцифровки . Цифровой видеопоток передается на микросхему кодека. Микросхема производит сжатие входного потока по стандарту JPEG2000. Процессор получает сжатые данные от видеокодека, присоединяет к ним данные полученные от аудиокодека и записывает их в файл.

При достижении максимального размера файла он закрывается и создается следующий файл.

#### **2. Использование видеонакопителя по назначению**

**2.1.** Эксплуатационные ограничения

**2.1.1.** Во избежание выхода видеонакопителя из строя необходимо соблюдать следующие правила:

**a) Заряд встроенного литий-ионного аккумулятора видеонакопителя осуществлять только от штатного зарядного устройства;**

**b) оберегайте видеонакопитель от ударов и излишних механических нагрузок. На видеонакопитель, получивший в процессе эксплуатации механические повреждения, приведшие к выходу его из строя, гарантийные обязательства не распространяются.**

**2.2.** Подготовка видеонакопителя к использованию

**2.2.1.** К работе с видеонакопителем допускаются лица, изучившие техническую документацию на видеонакопитель.

**2.2.2.** Перед вводом видеонакопителя в эксплуатацию необходимо провести внешний осмотр на отсутствие механических повреждений.

**2.2.3.** Перед вскрытием упаковки проверить целостность и сохранность. После вскрытия проверить комплектность в соответствии с паспортом, целостность пломб, внешнее состояние видеонакопителя и составных частей. На поверхности не должно быть трещин, сколов, вмятин, металлические части не должны иметь следов коррозии.

**2.2.4.** Настроить параметры видеонакопителя согласно п. 2.4 настоящего документа.

**2.2.5.** Проверить функционирование видеонакопителя согласно п.3.2.

**2.3.** Зарядка встроенного литий-ионного аккумулятора

**2.3.1.** Заряд встроенного литий-ионного аккумулятора производится от штатного зарядного устройства из комплекта поставки. Подключите зарядное устройство к видеонакопителю и вставьте зарядное устройство в сеть. При этом индикатор "ЗАРЯД"(зарядного устройства) загорится **красным** цветом. Процесс заряда окончится после того, как индикатор загорится **зеленым** цветом. Время заряда полностью разряженного аккумулятора составляет около 2.5-ой часов.

**Внимание! Литий-ионные аккумуляторы выходят из строя при глубоком разряде, поэтому рекомендуется производить заряд аккумулятора длительностью 20 минут после использования. Методика хранения описана в п.5.2.**

**2.4.** Настройка параметров видеонакопителя

**2.4.1.** Для установки программного обеспечения запустите программу "**SETUP.EXE**" с поставляемого диска и следите указаниям программы.

**2.4.2.** Вставьте карту памяти в устройство для чтения карт (Card Reader). Отформатируйте карту памяти для файловой системы FAT32. Рекомендуется устанавливать максимально возможный размер кластера. Это ускорит открытие и закрытие файлов. Например, отформатировать карту памяти можно в файловом менеджере следующей командой:

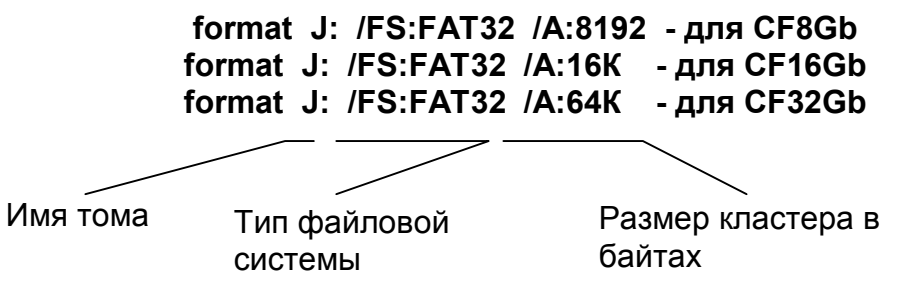

**2.4.3.** Подготовьте файл настроек "**MVN.INI**" c помощью программы «**VOPTS.EXE**». Описание программы приведено в п.2.6.

**2.4.4.** Запишите файл "**MVN.INI**" на карту памяти.

**2.4.5.** Вставьте карту памяти в видеонакопитель и включите видеонакопитель. Видеонакопитель запомнит настраиваемые параметры во внутренней памяти и удалит файл "**MVN.INI**" с диска. В дальнейшем файл "**MVN.INI**" необходим только при изменении настроек.

**2.5.** Использование видеонакопителя

**2.5.1.** Вставить отформатированную карту памяти в видеонакопитель.

**2.5.2.** Подключите микрофоны и видеокамеру к видеонакопителю.

**2.5.3.** Включите питание видеонакопителя. Видеонакопитель перейдет в режим ожидания захвата видеосигнала (индикатор режимов работы быстро мигает). После захвата видеосигнала видеонакопитель перейдет в режим записи (индикатор режимов работы мигает с частотой 1Гц).

**2.5.4.** При включенном видеонакопителе можно остановить/продолжить запись с пульта ДУ.

**2.5.5.** Для приостановки записи нажать кнопку "Выкл." на пульте ДУ. Светодиод на пульте ДУ должен мигать **зеленым** цветом в момент посылки команды и загореться **красным** после получения подтверждения прохождения команды.

**2.5.6.** Для возобновления записи нажать кнопку "Вкл." на пульте ДУ. Светодиод на пульте ДУ должен мигать **зеленым** цветов в момент посылки команды и загореться

**зеленым** после получения подтверждения прохождения команды.

**2.5.7.** При разряде батареи пульта ДУ светодиод будет мигать **красным** цветов в момент посылки команды. В этом случае необходимо заменить элемент питания(CR2032) пульта ДУ.

**Внимание !!! Видеонакопитель и пульт ДУ имеют уникальные номера для каждого комплекта.**

**2.5.8.** По окончании работы с видеонакопителем выключите питание.

**2.5.9.** Для просмотра записанного файла вставьте карту памяти в считывающее

устройство. Выберите требуемый файл.

**Примечание:** При первом просмотре файлов с расширением **"MVN"** необходимо выбрать программу просмотра **"Проигрыватель Windows Media"** по умолчанию.

**2.5.10.** Для конвертации записанной информации в формат "AVI" используйте программу «CONV.EXE». Описание программы приведено в п.2.7 РЭ.

**2.6.** Работа с программой «VOPTS.EXE»

**2.6.1.** Программа «VOPTS.EXE» предназначена для создания файла настроек для видеонакопителя .

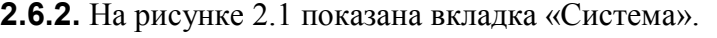

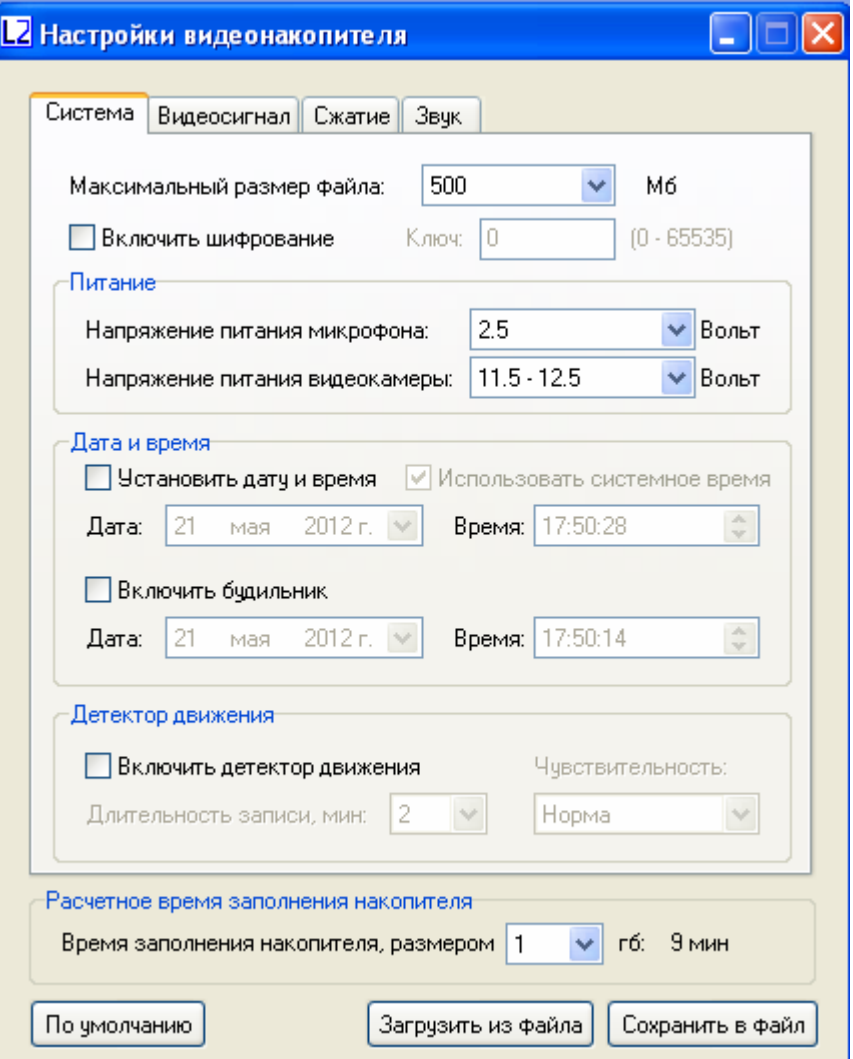

Рисунок 2.1. Вкладка «Система» программы «**VOPTS.EXE**»

**2.6.3.** В данной вкладке можно настроить следующие параметры:

**a) Максимальный размер** файла - параметр определяет максимальный размер файла видео/аудио данных. В случае, если размер записываемого файла достигнет указанного значения, будет создан новый файл. Диапазон значений: 100 Мб – 2.0 Гб.

**b) Включить шифрование** файла – при использовании шифрованных файлов потребуется ввести и запомнить 5-и значное число(ключ шифрования). Перед просмотром шифрованных файлов необходимо их вначале расшифровать используя заданный при создании файла ключ.

**c) Напряжение питания микрофона**. Установка напряжения питания микрофона. Параметр может принимать значения: от 1.3 до 2.8В с шагом 0.1В.

**d) Напряжение питания видеокамеры.** Установка напряжения питания видеокамеры. Параметр может принимать значения от 5 до 12В с шагом 0.5В.

Рекомендуется выставлять минимально необходимое питание видеокамеры, т.к. от этого сильно зависит время непрерывной записи видеонакопителя при работе от встроенного аккумулятора.

**e) Дата и время.** Для того, чтобы сменить внутренние дату и время видеонакопителя, включите опцию «Установить дату и время». Чтобы использовать текущее системное время, оставьте опцию «Использовать системное время» включенной.

**f) Включить будильник** – задаётся время включения видеонакопителя.

**g) Включить детектор движения** – включается детектор движения по видеосигналу. Время начала записи после появления движения в кадре около 100мсек. Время послезаписи при прекращении движения задаётся от 1 до 10 минут. При использовании детектора движения можно задать 3 градации чувствительности: "Мелкие объекты", "Норма", "Крупные объекты".

**2.6.4.** На рисунке 2.2 показана вкладка «Видеосигнал».

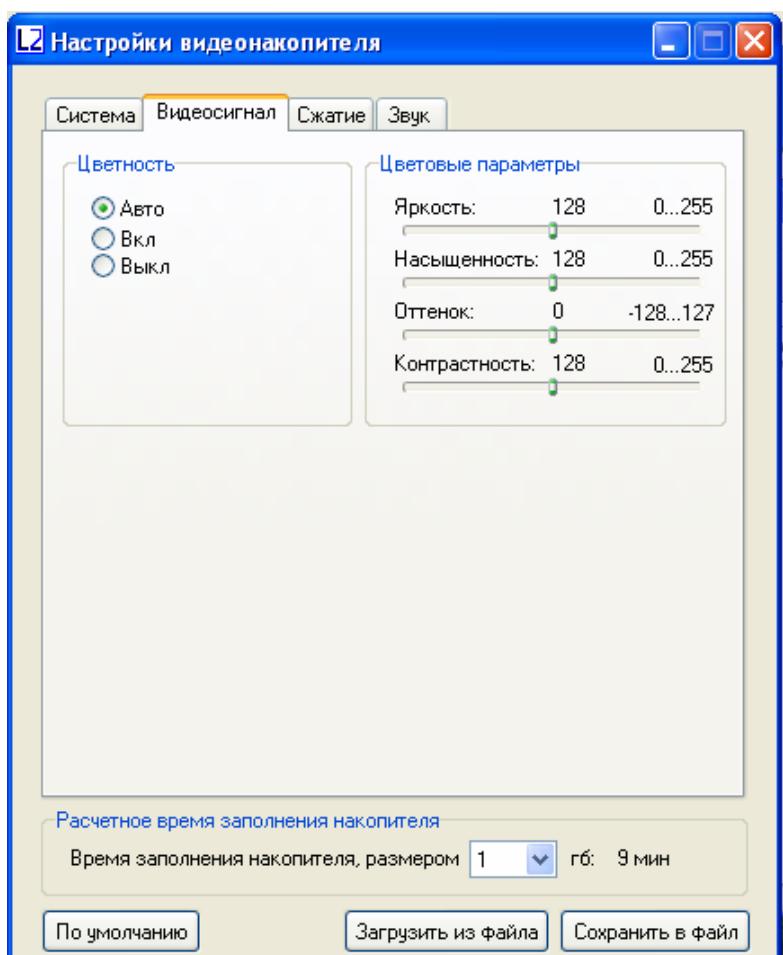

Рисунок 2.2. Вкладка «Видеосигнал» программы «**VOPTS.EXE**».

**2.6.5.** В данной вкладке можно настроить следующие параметры:

**a) Цветность.** Данный параметр определяет цветность видео. Значения «Вкл.» и «Выкл.» включают и выключают цвет соответственно. Если указано значение «Авто», цветность будет определяться автоматически.

b) **Цветовые параметры.** Представлены четырьмя характеристиками (в скобках указан диапазон допустимых значений): яркость (0…255), насыщенность(0…255), оттенок(-128… 127), контрастность(0…255).

**2.6.6.** На рисунке 2.3 показана вкладка «Сжатие».

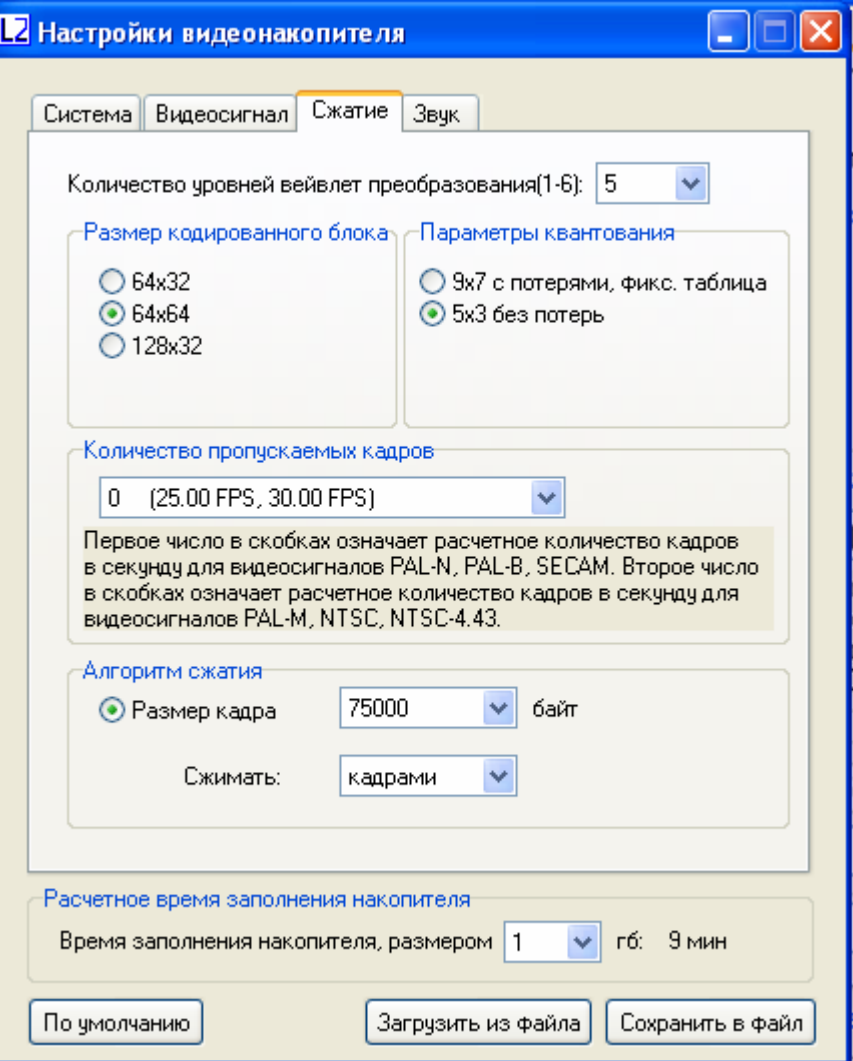

Рисунок 2.3. Вкладка «Сжатие» программы «**VOPTS.EXE**»

**2.6.7.** В данной вкладке можно настроить следующие параметры:

**a) Количество уровней вейвлет преобразования.** Диапазон допустимых значений: 1 – 6(рекомендуемое значение - 5).

**b) Размер кодированного блока.**(рекомендуемое значение 128х32)

**c) Параметры квантования.** Допустимые значения: «9x7 с потерями, фикс. таблица», «5x3 без потерь».

**d) Количество пропускаемых кадров.** Данный параметр обозначает количество исключаемых из записи кадров на каждый записанный кадр.

**e) Алгоритм сжатия.** Данный параметр определяет алгоритм и степень сжатия видеосигнала. Используйте «Размер кадра» для установки приблизительного размера кадра в килобайтах после сжатия. Можно выбрать одну из 2- опций : "сжимать полями" и "сжимать кадрами".

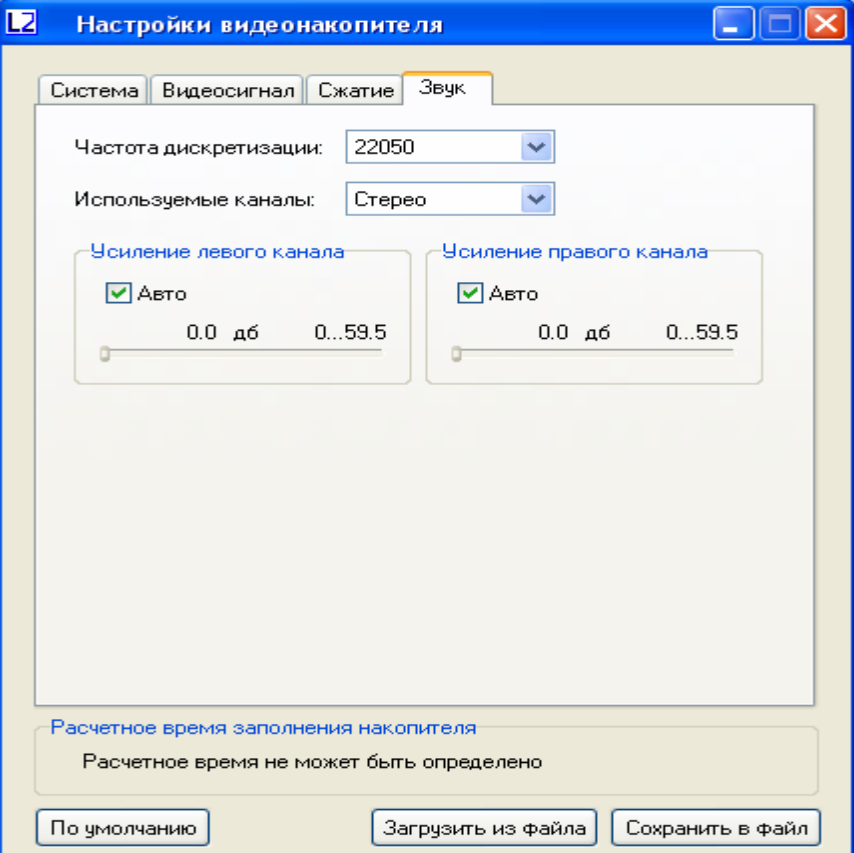

**2.6.8.** На рисунке 2.4 показана вкладка «Звук».

Рисунок 2.4. Вкладка «Звук» программы «**VOPTS.EXE**»

**2.6.9.** В данной вкладке можно настроить следующие параметры:

**a) Частота дискретизации.** Частота дискретизации звука. Допустимые значения: «11025 Гц», «22050 Гц».

**b) Используемые каналы.** Допустимые значения: «Левый», «Правый», «Стерео».

**c) Усиление левого канала.** Определяет усиление левого канала звука. Включите опцию «Авто» для использования автоматического регулирования уровня звука, в противном случае данную опцию необходимо выключить и указать требуемый уровень усиления - допустимый диапазон значений: 0 – 59.5 дб.

**d) Усиление правого канала.** Аналогично пункту «Усиление левого канала».

**2.6.10.** Кнопка «По умолчанию» используется для восстановления исходных значений параметров.

**2.6.11.** Кнопка «Загрузить из файла» используется для загрузки ранее сохраненных значений параметров.

**2.6.12.** Кнопка «Сохранить в файл» используется для сохранения выбранных значений параметров в файл.

#### **2.7.** Работа с программой «**CONV.EXE**»

**2.7.1.** Программа предназначена для конвертации файлов видеонакопителя (имеют расширение "**MVN**") в формат "**AVI**", а также для декодирования зашифрлованных файлов(имеют расширение "**ХХХ**") в формат "**MVN**" и "**AVI**". На рисунке 2.5 показан внешний вид программы

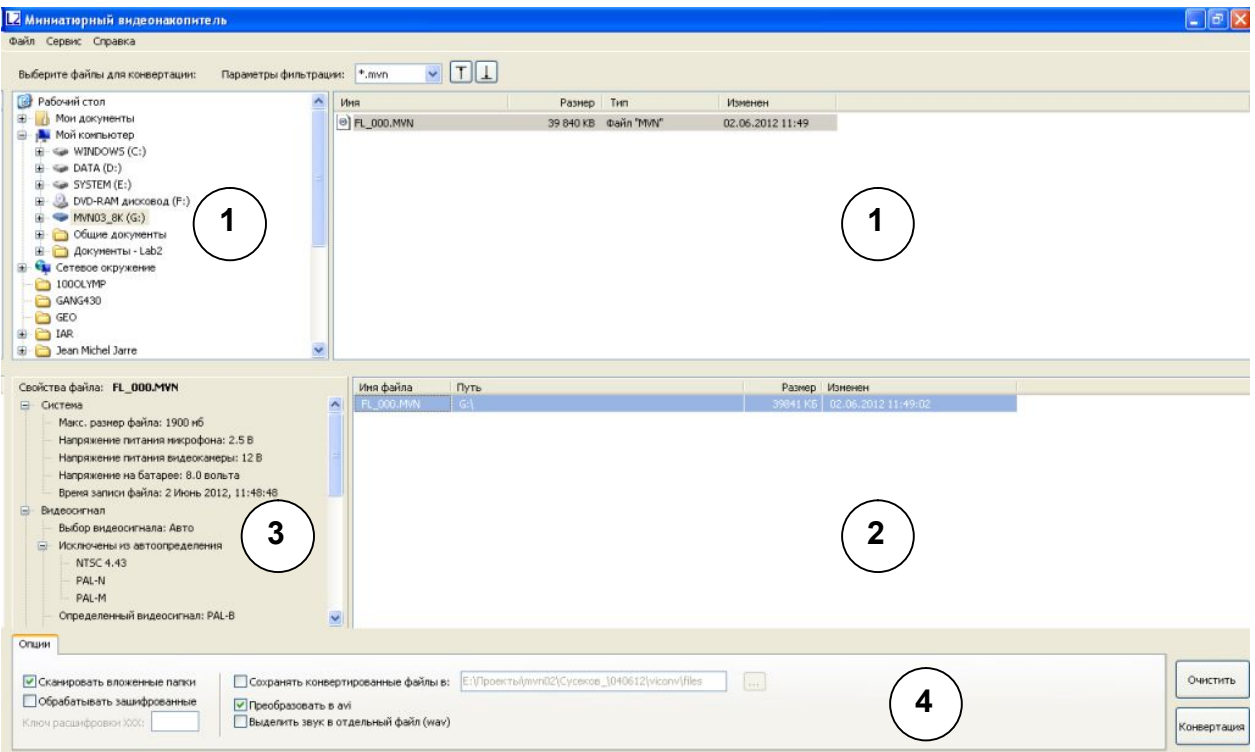

Рисунок 2.5. Вид программы «**CONV.EXE**»

1-Браузер файлов; 2-Список конвертируемых файлов; 3-Свойства файла; 4-Опции.

**2.7.2.** Браузер файлов. Используется для поиска файлов видеонакопителя и помещения их в список конвертируемых файлов.

**2.7.3.** Список конвертируемых файлов. Отображает список файлов видеонакопителя, которые необходимо конвертировать в формат «AVI». В этом окне

также отображаются такие параметры, как абсолютный путь к файлу, его размер и дата изменения. Для сортировки списка по одному из этих параметров необходимо щелкнуть левой кнопкой мыши по заголовку соответствующего столбца.

**2.7.4.** Свойства файла. Отображает параметры записи выбранного файла (настройки видеонакопителя, при которых этот файл был записан) в списке конвертируемых файлов, а также ряд расчетных параметров для этого файла.

**2.7.5.** Опции.

**a) Сканировать вложенные папки.** Данный параметр определяет, будет ли происходить поиск файлов «mvn» во вложенных папках, в случае, если в список конвертируемых файлов была добавлена папка.

**b) Сохранять конвертированные файлы в.** Используйте данную опцию, для указания пути, куда будут сохраняться конвертированные файлы. В случае, если эта опция выключена, конвертированные файлы сохраняются в директорию местоположения исходных файлов. Имя конвертированного файла генерируется путем замены расширения исходного файла (mvn) на avi (или wav в случае выделения звука – см. ниже). В случае, если файл с полученным именем уже существует, к имени файла добавляется числовой префикс ("имя.avi" -> "имя N.avi").

**c) Преобразовать в AVI.** Включите данную опцию, если выбранные файлы необходимо преобразовать в формат AVI.

**d) Выделить звук в отдельный файл.** Используйте эту опцию, если необходимо выделить звук в отдельный файл.

e) **Обрабатывать зашифрованные.** Используйте данную опцию, если необходимо просмотреть зашифрованный файл. Дополнительно требуется ввести ключ шифрования.

**2.7.6.** Кнопка **«Очистить»** используется для очистки списка конвертируемых файлов.

**2.7.7.** Конвертация файлов.

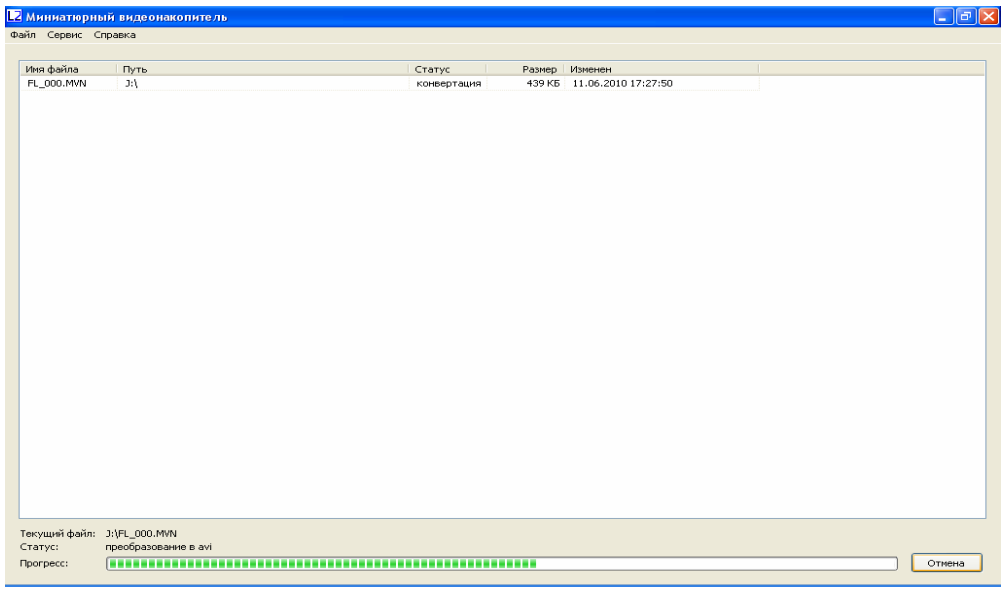

Рисунок 2.6. Процесс конвертации файлов.

После того, как необходимые файлы выбраны, нажмите кнопку «Конвертация» для запуска процесса конвертации (Рисунок 2.6).

В нижней части окна показана информация о процессе обработки файла: имя обрабатываемого файла, выполняемая операция, прогресс обработки.

Список конвертируемых файлов представлен таблицей со следующей информацией: имя файла, полный путь к нему, статус обработки (очередь, конвертация, успех или ошибка), размер файла и дата изменения.

**2.8.** Работа с регистратором событий.

**2.8.1.** Видеонакопитель производит регистрацию событий возникших во время его работы в энергонезависимой FLASH памяти. К регистрируемым событиям относятся моменты времени включения/выключения/возникновения нештатных ситуаций (дата/время/напряжение питания/тип события). Регистратор событий может хранить до 2000 таких записей.

**2.8.2.** Для выгрузки регистратора событий необходимо разместить на карте памяти произвольный файл с именем "par.ini" и включить видеонакопитель. Светодиод "Режим" последовательно загорится зелёным и красным цветом и видеонакопитель выключится. Далее выключаем тумблер питания видеонакопителя и смотрим текстовый файл с данными регистратора "reg.txt".

**2.8.3.** Очистка регистратора событий производится при задании новых настроек видеонакопителя (с использованием файла "mvn.ini").

#### **3. Техническое обслуживание видеонакопителя**

**3.1.** Общие указания

**3.1.1.** Периодический контроль видеонакопителя проводят один раз в год в случае его нормального функционирования или по мере необходимости.

**3.1.2.** Техническое обслуживание видеонакопителя проводят в ремонтной мастерской.

**3.2.** Проверка записи.

**3.2.1.** Для проверки записанной информации сделайте контрольную запись. Просмотрите полученные файлы.

**3.3.** Проверка работоспособности встроенного литий-ионного аккумулятора.

**3.3.1.** Подключите видеокамеру к видеонакопителю. При этом аккумулятор должен быть предварительно заряжен.

**3.3.2.** Включите питание видеонакопителя и засеките время.

**3.3.3.** Дождитесь, пока аккумулятор полностью разрядится.

**3.3.4.** Время работы должно быть не менее 2-х часов.

**3.4.** Проверка напряжения питания видеокамеры

**3.4.1.** Собрать рабочее место в соответствии с рисунком 3.1

**3.4.2.** Настроить напряжение питания видеокамеры на 12 В согласно руководства по эксплуатации.

**3.4.3.** Измерить выходное напряжение вольтметром.

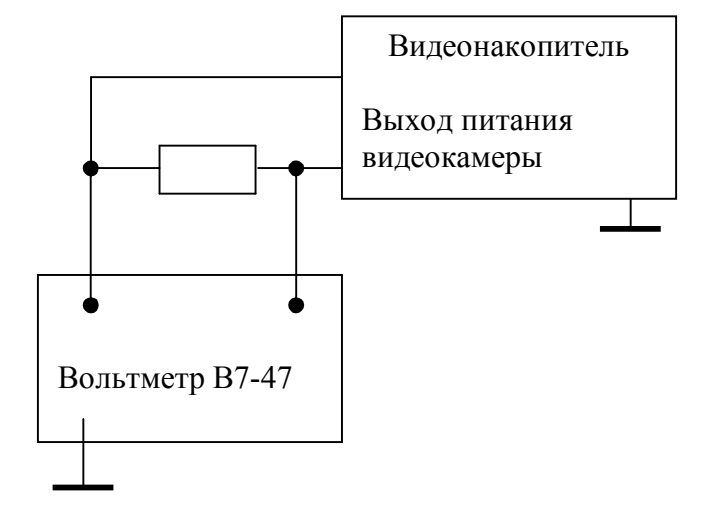

Рисунок 3.1 Схема рабочего места для проверки питания видеокамеры (R = 82 Ома для 12 В и 33 Ома для 5В

**3.4.4.** Назначение контактов разъемов "МВН-02.01" и "МВН-02.02" приведено в приложении А.

#### **4. Текущий ремонт видеонакопителя**

**4.1.** Общие указания

**4.1.1.** При выявлении дефекта видеонакопитель подлежит ремонту. Текущий ремонт видеонакопителя должен производиться на предприятии-изготовителе или в мастерской.

**ВНИМАНИЕ !!! Несанкционированное вскрытие видеонакопителя ведет к снятию с него гарантийных обязательств.**

**4.2.** Характерные неисправности

**4.2.1.** Характерные неисправности видеонакопителя, устранить которые имеется возможность в эксплуатирующих организациях, приведены в таблице 4.

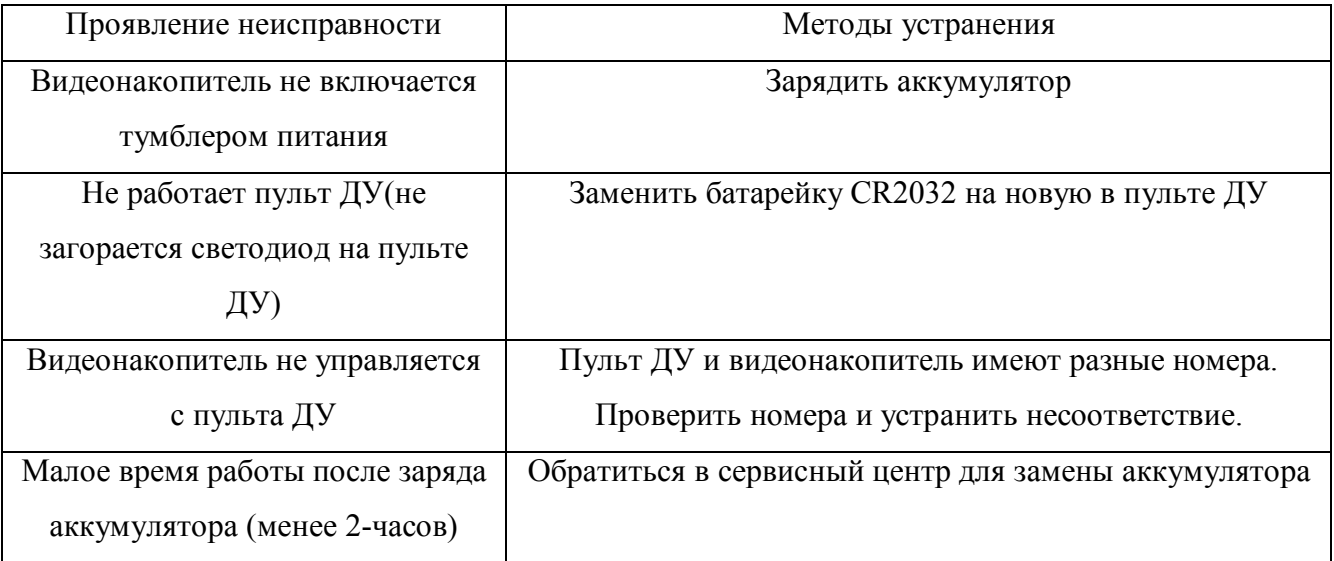

Таблица 4. Неисправности виденакопителя и методы их устранения.

#### **5. Хранение и транспортирование**

**5.1.** Видеонакопитель должен храниться в заводской упаковке в отапливаемых складских помещениях, при температуре от  $+5$  до  $+25$  °C с относительной влажностью воздуха не более  $80\%$  (при температуре +25°С). В окружающей среде должны отсутствовать пары кислот, щелочей и других агрессивных примесей.

**5.2.** Перед закладкой изделия на хранение необходимо провести цикл заряд/разряд аккумулятора с последующим его зарядом в течении 20минут от штатного зарядного устройства входящего в комплект поставки. Данную процедуру необходимо повторять каждые 6 месяцев при хранении.

**5.3.** Видеонакопитель в специальной упаковке может транспортироваться в закрытом транспорте (железнодорожных вагонах, контейнерах, закрытых автомашинах, трюмах водных [морских или речных] видов транспорта), а также в герметизированных кабинах самолетов и вертолетов (на высотах до 10 000 м и при атмосферном давлении не менее 170 мм. рт.ст.) со скоростями, допустимыми для данного вида транспорта, при температуре окружающего воздуха от минус 50 до +50 С.

#### **6. Гарантии изготовителя**

**6.1.** Изготовитель гарантирует соответствие видеонакопителей требованиям технических условий при соблюдении потребителем условий эксплуатации, транспортирования и хранения, установленных руководством по эксплуатации.

**6.2.** Гарантийный срок эксплуатации 12 месяцев, в пределах гарантийного срока хранения.

**6.3.** Гарантийный срок хранения 18 месяцев со дня изготовления, оформленного подписанием паспорта, при проведении периодической подзарядки аккумулятора каждые 6 месяцев.

**6.4.** Гарантийный срок продлевается на период гарантийного ремонта.

**6.5.** В случае обнаружения в видеонакопителе дефектов по вине изготовителя в течение гарантийного срока эксплуатации, устранение неисправностей, вплоть до замены видеонакопителя или входящих в него узлов, производится изготовителем за его счет.

# **1конт 1конт 1конт**АУДИО ВИДЕО ПИТ.

## **Приложение A. Назначение контактов разъемов "МВН-02.01/02".**

Рисунок А.1. Назначение разъемов. Нумерация контактов по часовой стрелке.

| А.1 Разъем "Видео" |                     |  |
|--------------------|---------------------|--|
| Контакт            | Цепь                |  |
|                    | Питание видеокамеры |  |
|                    | $(+5.+12B)$         |  |
|                    | Общий(-)            |  |
|                    | Видео               |  |

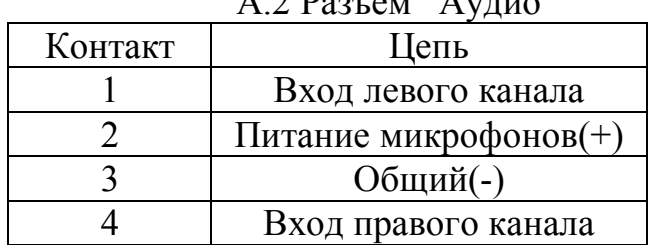

## $\Lambda$  2 Deep out " $\Lambda$ y was"

#### А.3 Разъем "Питание"

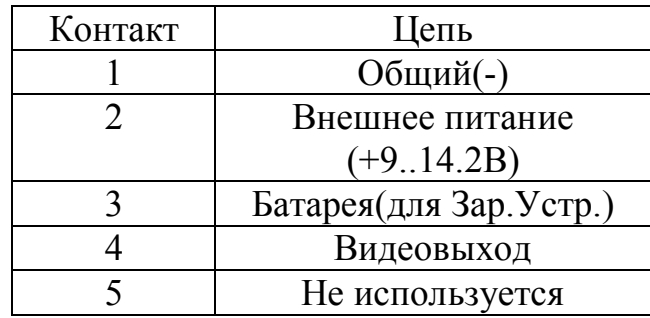